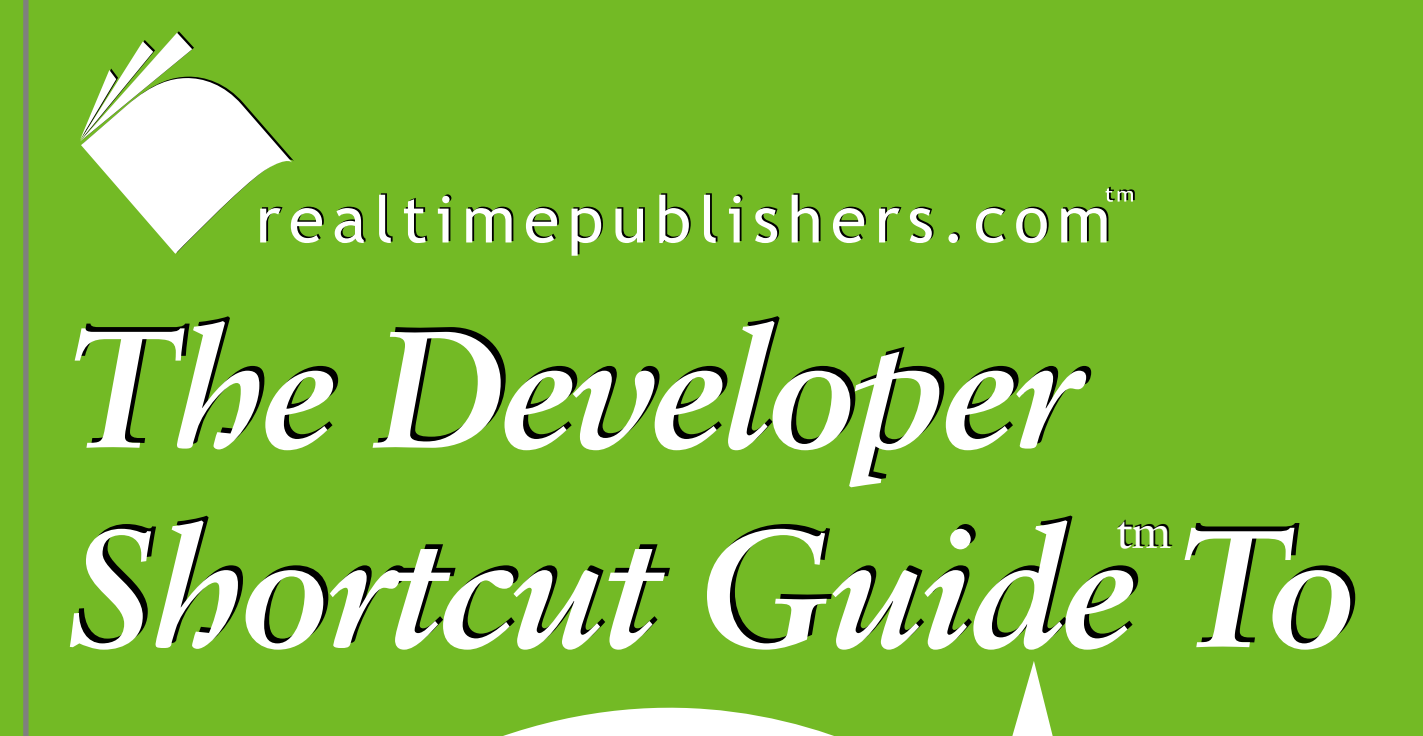

# **SUSE** LINUX

**Novell.** 

*John Featherly*

# <span id="page-1-0"></span>**Introduction to Realtimepublishers**

#### **by Sean Daily, Series Editor**

The book you are about to enjoy represents an entirely new modality of publishing and a major first in the industry. The founding concept behind [Realtimepublishers.com](http://www.realtimepublishers.com/) is the idea of providing readers with high-quality books about today's most critical technology topics—at no cost to the reader. Although this feat may sound difficult to achieve, it is made possible through the vision and generosity of a corporate sponsor who agrees to bear the book's production expenses and host the book on its Web site for the benefit of its Web site visitors.

It should be pointed out that the free nature of these publications does not in any way diminish their quality. Without reservation, I can tell you that the book that you're now reading is the equivalent of any similar printed book you might find at your local bookstore—with the notable exception that it won't cost you \$30 to \$80. The Realtimepublishers publishing model also provides other significant benefits. For example, the electronic nature of this book makes activities such as chapter updates and additions or the release of a new edition possible in a far shorter timeframe than is the case with conventional printed books. Because we publish our titles in "real-time"—that is, as chapters are written or revised by the author—you benefit from receiving the information immediately rather than having to wait months or years to receive a complete product.

Finally, I'd like to note that our books are by no means paid advertisements for the sponsor. Realtimepublishers is an independent publishing company and maintains, by written agreement with the sponsor, 100 percent editorial control over the content of our titles. It is my opinion that this system of content delivery not only is of immeasurable value to readers but also will hold a significant place in the future of publishing.

As the founder of Realtimepublishers, my *raison d'être* is to create "dream team" projects—that is, to locate and work only with the industry's leading authors and sponsors, and publish books that help readers do their everyday jobs. To that end, I encourage and welcome your feedback on this or any other book in the Realtimepublishers.com series. If you would like to submit a comment, question, or suggestion, please send an email to feedback@realtimepublishers.com, leave feedback on our Web site at [http://www.realtimepublishers.com,](http://www.realtimepublishers.com/) or call us at 800-509- 0532 ext. 110.

Thanks for reading, and enjoy!

Sean Daily Founder & Series Editor Realtimepublishers.com, Inc.

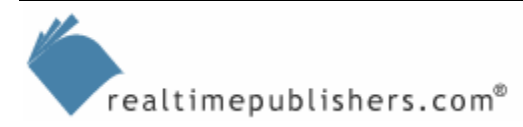

# **Novell**

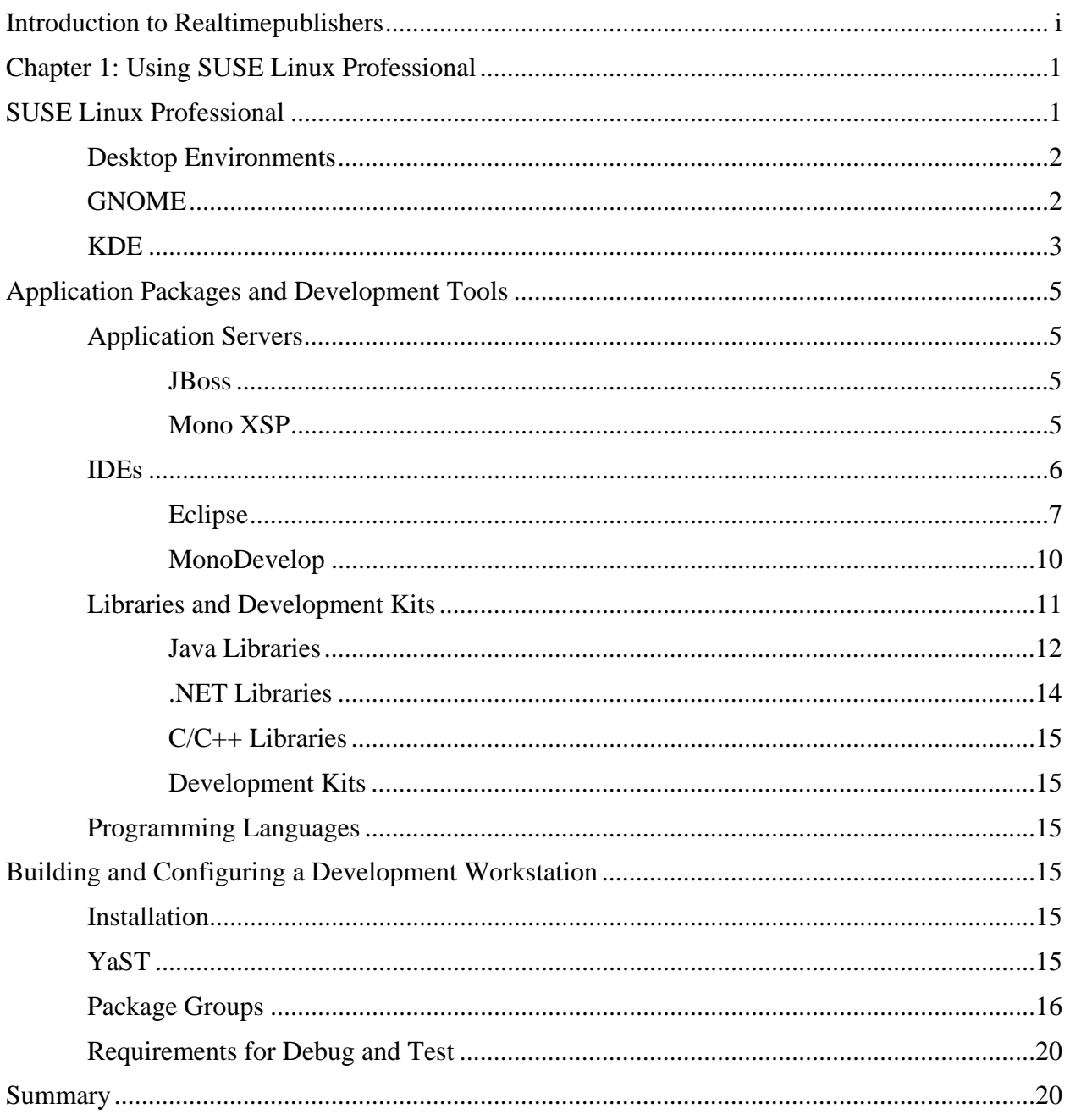

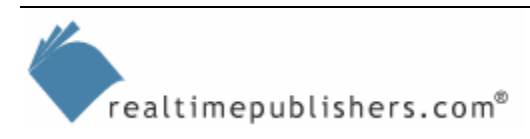

# Novell.

#### *Copyright Statement*

© 2005 Realtimepublishers.com, Inc. All rights reserved. This site contains materials that have been created, developed, or commissioned by, and published with the permission of, Realtimepublishers.com, Inc. (the "Materials") and this site and any such Materials are protected by international copyright and trademark laws.

THE MATERIALS ARE PROVIDED "AS IS" WITHOUT WARRANTY OF ANY KIND, EITHER EXPRESS OR IMPLIED, INCLUDING BUT NOT LIMITED TO, THE IMPLIED WARRANTIES OF MERCHANTABILITY, FITNESS FOR A PARTICULAR PURPOSE, TITLE AND NON-INFRINGEMENT. The Materials are subject to change without notice and do not represent a commitment on the part of Realtimepublishers.com, Inc or its web site sponsors. In no event shall Realtimepublishers.com, Inc. or its web site sponsors be held liable for technical or editorial errors or omissions contained in the Materials, including without limitation, for any direct, indirect, incidental, special, exemplary or consequential damages whatsoever resulting from the use of any information contained in the Materials.

The Materials (including but not limited to the text, images, audio, and/or video) may not be copied, reproduced, republished, uploaded, posted, transmitted, or distributed in any way, in whole or in part, except that one copy may be downloaded for your personal, noncommercial use on a single computer. In connection with such use, you may not modify or obscure any copyright or other proprietary notice.

The Materials may contain trademarks, services marks and logos that are the property of third parties. You are not permitted to use these trademarks, services marks or logos without prior written consent of such third parties.

Realtimepublishers.com and the Realtimepublishers logo are registered in the US Patent & Trademark Office. All other product or service names are the property of their respective owners.

If you have any questions about these terms, or if you would like information about licensing materials from Realtimepublishers.com, please contact us via e-mail at [info@realtimepublishers.com](mailto:info@realtimepublishers.com).

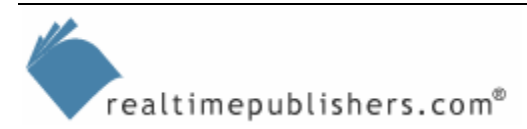

# **Novell**

<span id="page-4-0"></span>[**Editor's Note:** This eBook was downloaded from Content Central. To download other eBooks on this topic, please visit [http://www.realtimepublishers.com/contentcentral/.](http://www.realtimepublishers.com/contentcentral/)]

# **Chapter 1: Using SUSE Linux Professional**

Application development has a long and interesting history. From the switchboard plugs that programmed the first computers to today's Web applications, a lot has happened. Academic discussions ebb and flow around topics such as software design, architecture, and methodologies in a quest to determine whether programming is an engineering discipline or an art or neither.

Adding to the many facets of this discussion is the open source movement—one of the most interesting things happening in application development today. Hardly a newcomer, open source had its formal roots planted 30 years ago by Richard Stallman at MIT. Software has a dual nature of being both a representation of an algorithmic idea and a creative product not unlike a musical or theatrical recording. Open source addresses these two aspects in a clear and straightforward manner. The algorithmic ideas are free and "open" in that their representation is the source code and that source code is available to anyone. The creative product is "produced" by a community of contributors that include management as well as technical contributions. This community is almost always virtual, global, and open to any interested person.

This guide is targeted at experienced developers who are looking to get a quick start on writing open source-*based* enterprise applications. These are developers writing custom corporate applications used for unique business solutions in contrast to applications written for general use. This guide is not necessarily targeted at developers looking to get involved and contribute to open source projects (or possibly start an open source project).

Chapter 1 will take a look at the SUSE Linux Professional product features with special attention to application development components. First, we'll look at the desktop environments GNOME and KDE, then we will explore application packages and tools. We will be looking at two major application technologies in parallel throughout the guide: Java and .NET; this chapter introduces the components used for Java and .NET development on Linux. Finally, we'll take a look at configuring an SUSE workstation for application development.

### **SUSE Linux Professional**

SUSE has put together a great distribution with SUSE Linux Professional—an outstanding and extensive collection of components shipped on a single bootable DVD. Both 32-bit and 64-bit versions are included on the 8.5G DVD. Sources are included on a second 4.7G DVD. Five CD's are included containing the 32-bit version if you are not able to install using a DVD drive.

The two main desktop environments; GNOME and KDE are included as well as a selection of simple window managers. More than just operating system (OS) components, the distribution also contains office productivity applications, graphics tools, browsers, email, database systems, and of course development tools.

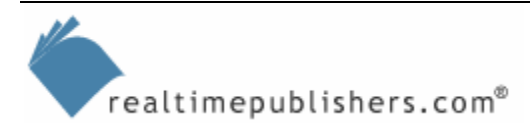

# **Novell**

**1**

#### <span id="page-5-0"></span>*Desktop Environments*

Visual icons for folders and documents that create a representation of a physical desktop on the computer screen are the basis of the user interface (UI) for all operating systems (OSs) that use a GUI. The term *desktop environment* refers to three distinct parts: the UI design, the bundle of user support applications (such as file managers, text editors, and Web browsers), and—of interest to new application developers—the window controls, events, and widgets programming model. Although there are certainly variations on the UI design from one OS to the next, the basis for all of them is the windows, icon, mouse, pointer (WIMP) paradigm.

Linux and most UNIX OSs with a graphical UI (GUI) use *X Window* software as the foundation of their graphics system. X Window provides an *X Server* that runs where the graphics hardware exists (usually considered a "client" machine) and serves graphics capabilities to *X client* programs via the *X protocol*. The X client program typically runs on the local machine where the X Server is running but that is not required. The X protocol can traverse the network and the X client program can run on a remote machine and use display services of the local X Server. In order to be usable, an X Window system needs a program called a *window manager* and a set of user graphics elements traditionally called widgets. The Athena widget set from Project Athena at MIT was the first available (not surprisingly, as X Window was created at Project Athena). The other two significant widget sets are OSF/Motif and Sun Microsystems OpenLook. The two popular Linux open source projects, GNU Network Object Model Environment (GNOME) and Kool Desktop Environment (KDE), provide widget sets and window managers to fill the role of Motif or OpenLook. For example, the GIMP Toolkit (GTK) is the widget set used by the GNOME desktop. GNOME and KDE provide a complete desktop environment comprising UI design, applications, and a programming toolkit.

#### *GNOME*

If you selected the predefined system with GNOME during your initial system installation, GNOME will be available as a session type at login. If you did not select GNOME at installation, you can simply add it. There are two GNOME selections in YaST: GNOME System and GNOME Development.

**E2** YaST is the SUSE setup tool, which we will explore in more detail later in the chapter.

The combined list of GNOME components is contained in the GNOME YaST Package Group System/GUI/GNOME. Normally you will install the GNOME System selection if you want to use GNOME and the GNOME Development selection if you want to develop GNOME applications.

Although there are many applications, the important applications for everyday use in GNOME are the Nautilus file manager, the Evolution email and calendar application, the GIMP image editing application (a la PhotoShop), and the Epiphany Web browser.

 Consult the GNOME Desktop User Guide at <http://www.gnome.org/learn/users-guide/latest/>for an extensive description of how to use GNOME.

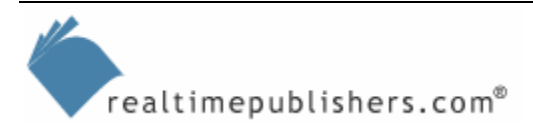

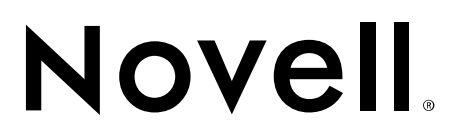

<span id="page-6-0"></span>The current default GNOME desktop user layout has a bit of a Macintosh flavor, as Figure 1.1 shows. The default menu bar is along the top of the screen, and dynamically mounted disk drives such as USB drives create a drive icon on the desktop.

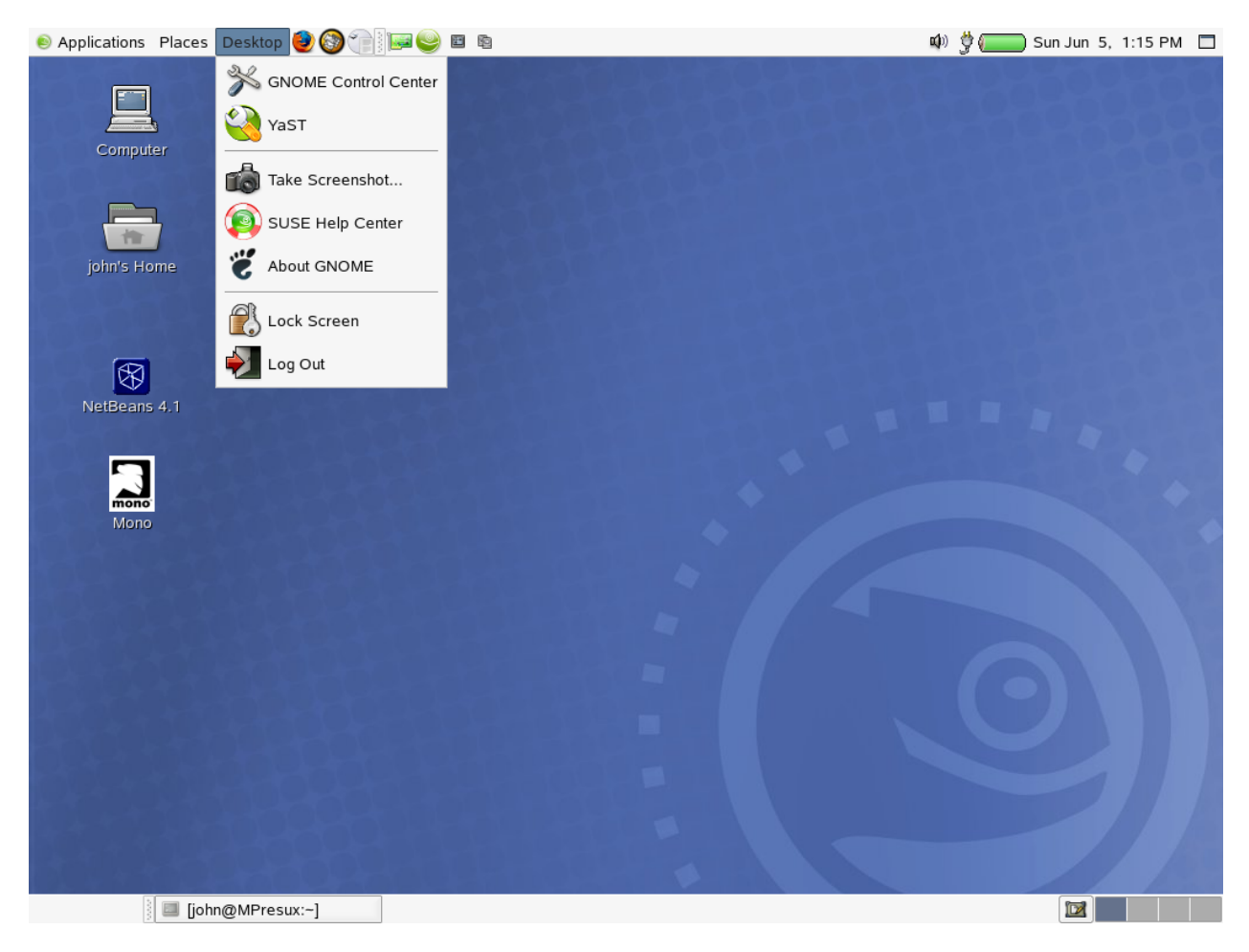

*Figure 1.1: The GNOME desktop environment.* 

Check out http://primates.ximian.com/~miguel/gnome-history.html for the history of GNOME from founder Miguel de Icaza.

#### *KDE*

KDE is a desktop environment with a strong set of applications as a core part of the project. Figure 1.2 shows the KDE desktop, which has more of a Microsoft Windows–type layout o f menu bars, icons, and application menus. The KDE file manager, Konqueror, is also the KDE Web browser and document viewer application. This unified application makes it easy to browse and manage your file system and client Web applications as well as open and view many types of files including arch ive and package files such as .zip and .rpm files. Another significant application set in KDE is KOffice, which offers the usual suite of office applications—word processor, spreadsheet, presentation, and drawing solutions. KOffice uses XML for the native document file format, which allows general use and ease of interpretation and transformation for KOffice documents.

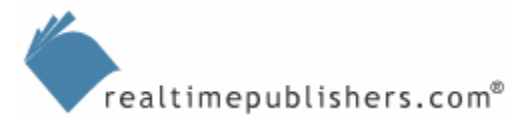

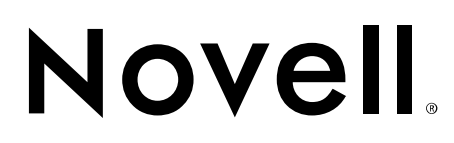

 The KDE User Guide can be found at http://docs.kde.org/en/HEAD/kdebase/userguide/.

Like GNOME, KDE provides a comprehensive development environment for writing KDE applications. Of course, it is also possible to run Java and GTK development tools, such as Eclipse and MonoDevelop, in KDE.

**EX** For a description of the origins and evolution of KDE, refer to the history at http://www.kde.org/history/.

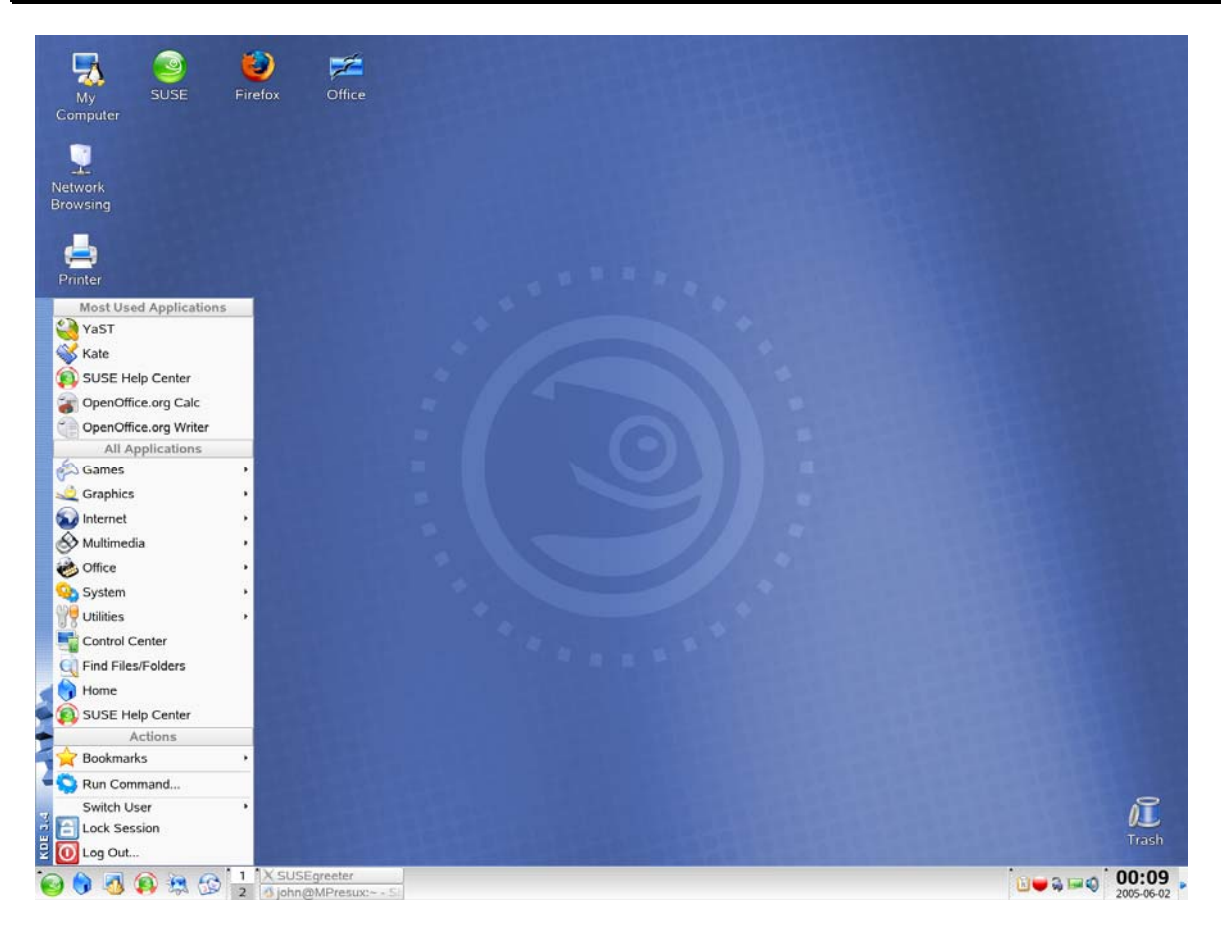

*Figure 1.2: The KDE desktop environment.* 

### <span id="page-8-0"></span>**Application Packages and Development Tools**

A desktop such as those we just looked at provides a working environment for a developer. Application packages and tools are the raw materials a developer uses to build new applications. The two application frameworks that this guide will explore are J2EE and .NET via the Mono open source implementation of .NET. Although Java itself is not open source, we will look at development tools and application servers for Java that are open source. There are also interesting open source combinations of Java and .NET such as IKVM and Grasshopper. IKVM is a Java (VM and class libraries) implementation in .NET. Grasshopper cross compiles .NET MSIL to Java bytecode. The Grasshopper Visual Studio plug-in lets you code C# ASP.NET applications in Visual Studio and compile the result to run in a Java VM on Linux (in a server container such as Tomcat).

#### *Application Servers*

There are several application servers for J2EE applications such as BEA WebLogic, Sun Application Server, and IBM WebSphere Application Server. This guide is only concerned with the open source application server, JBoss. JBoss began as an open source Enterprise Java Bean (EJB) project and is now a very strong open source community with a number of projects in addition to the JBoss Application Server.

 Visit the JBossWiki at<http://www.jboss.org/wiki/Wiki.jsp> for more background information.

#### **JBoss**

The open source Java application server JBoss is in its fourth major release. JBoss has a clean modular architecture built on a microkernel core using Java Management Extensions (JMX). The microkernel core and services layer create a strong service-oriented architecture. An *aspect layer* over the services layer enables object access to the services. The aspect layer also gives a developer the capability to use attribute tags when programming applications. The current version of JBoss is 4.0.2 which is J2EE 1.4 certified. JBoss 4 requires a Java VM 1.4 or higher. The SUSE Linux Professional 9.3 distribution includes JBoss 3.2.5-6 in the Productivity/Networking/Web/Servers YaST package group. There is a YaST dependency on a Sun Java Development Kit (JDK) package.

Chapter 2 will look in detail at installing and configuring JBoss; this chapter will explore how to develop a Java enterprise application to run in JBoss.

#### **Mono XSP**

The .NET application server we will look at is the Mono "container" XSP and the corresponding Apache module, mod\_mono, to hook Mono into an Apache server. Mono XSP is a server container that provides a .NET environment using Mono to host ASP.NET applications and gain access on a TCP port. It is a basic implementation that will likely grow to include many and will become a full-fledged application server. Figure 1.3 is a sample page with links to sample ASP.NET demos.

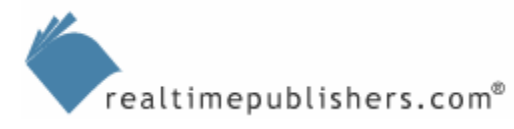

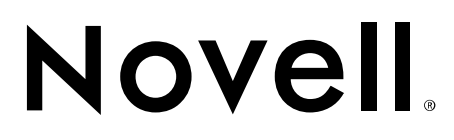

<span id="page-9-0"></span>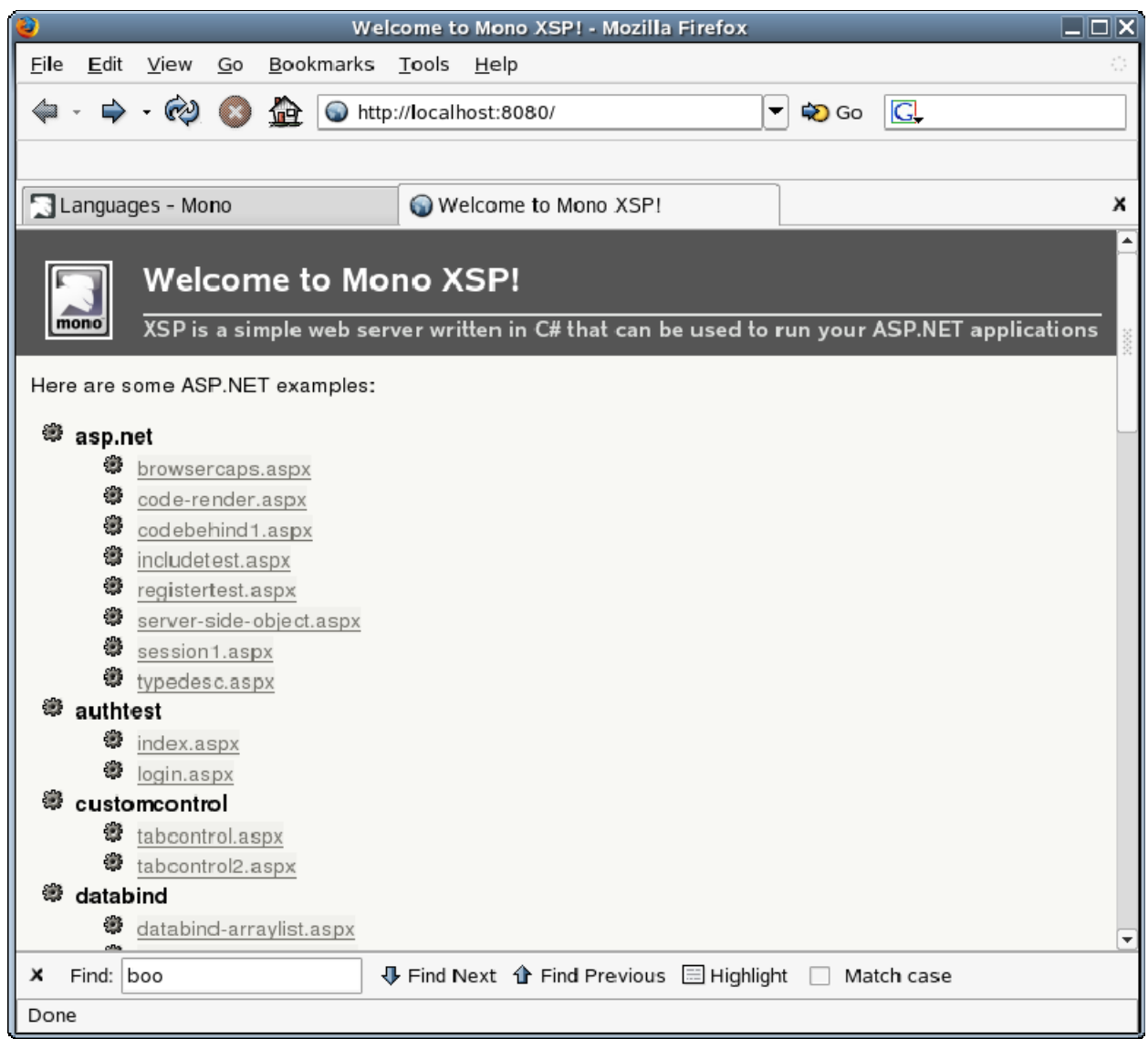

*Figure 1.3: The Mono XSP interface.*

#### *IDEs*

A considerable evolution from edit-compile-link (e-c-l) programming, IDEs combine e-c-l into a common environment with other tools such as UI designers and schema editors. As with application servers, there are several IDEs available—although they're not all open source—such as BEA Workbench and netBeans. We will focus on the open source plug-in platform Eclipse for Java and MonoDevelop for .NET. In addition to a strong and vibrant community behind Eclipse, the JBoss Eclipse plug-in project is a key reason for the focus on Eclipse in this guide.

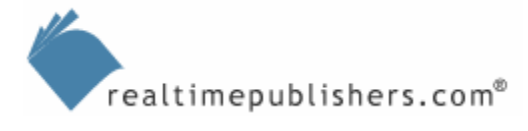

#### <span id="page-10-0"></span>**Eclipse**

Eclipse is an open platform for tool integration that is written in Java. The three main Eclipse projects are the Eclipse Platform, the Eclipse Java development tools (JDTs), and the Eclipse plug-in development environment (PDE). To install Eclipse from the SUSE Linux Professional distribution, pick the Eclipse packages provided in the following list from the YaST Java Selections group (YaST Package Groups Development/Tools/IDE):

- eclipse—base package
- eclipse-platform—common files
- eclipse-gtk2—GTK2 support
- eclipse-jdt—JDT
- eclipse-pde—PDE
- eclipse-scripts—startup scripts
- eclipse-source—source
- libswt3-gtk—GTK2 version of SWT library

YaST will pick up dependencies for packages such as ant and junit if you don't already have them installed. If you need a newer version of Eclipse (version 3.0.2 is the latest released version at the time of this writing) you can download an Eclipse SDK package from <http://www.eclipse.org/downloads/index.php>. The flavor to pick for SUSE Linux is "Linux (x86/GTK2)." Stable beta releases are also available, for example, version 3.1RC1 at the Eclipse Web site. The SDK downloads are not integrated into your system when you install them. They unpack into a private self-contained directory that provides the program and a full set of plug-ins for all the supporting tools. This setup makes it easy to acquire and test multiple versions of the Eclipse platform simultaneously. SUSE has not made many changes to the directories and files that YaST uses for system-wide installation of Eclipse. You might be tempted to move a private Eclipse installation directory to /usr/share/eclipse, but doing so is not recommended. If you do, you will compromise version and dependency tracking done by YaST and will likely miss files in /usr/bin and /usr/lib.

After installation, you will have Eclipse on the GNOME and KDE application menu. You can also start Eclipse from a command line simply by typing

eclipse &

at your command line prompt. Figure 1.4 shows the Eclipse welcome window.

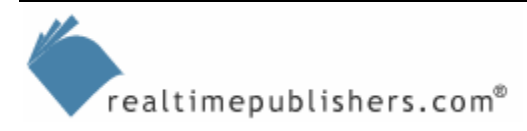

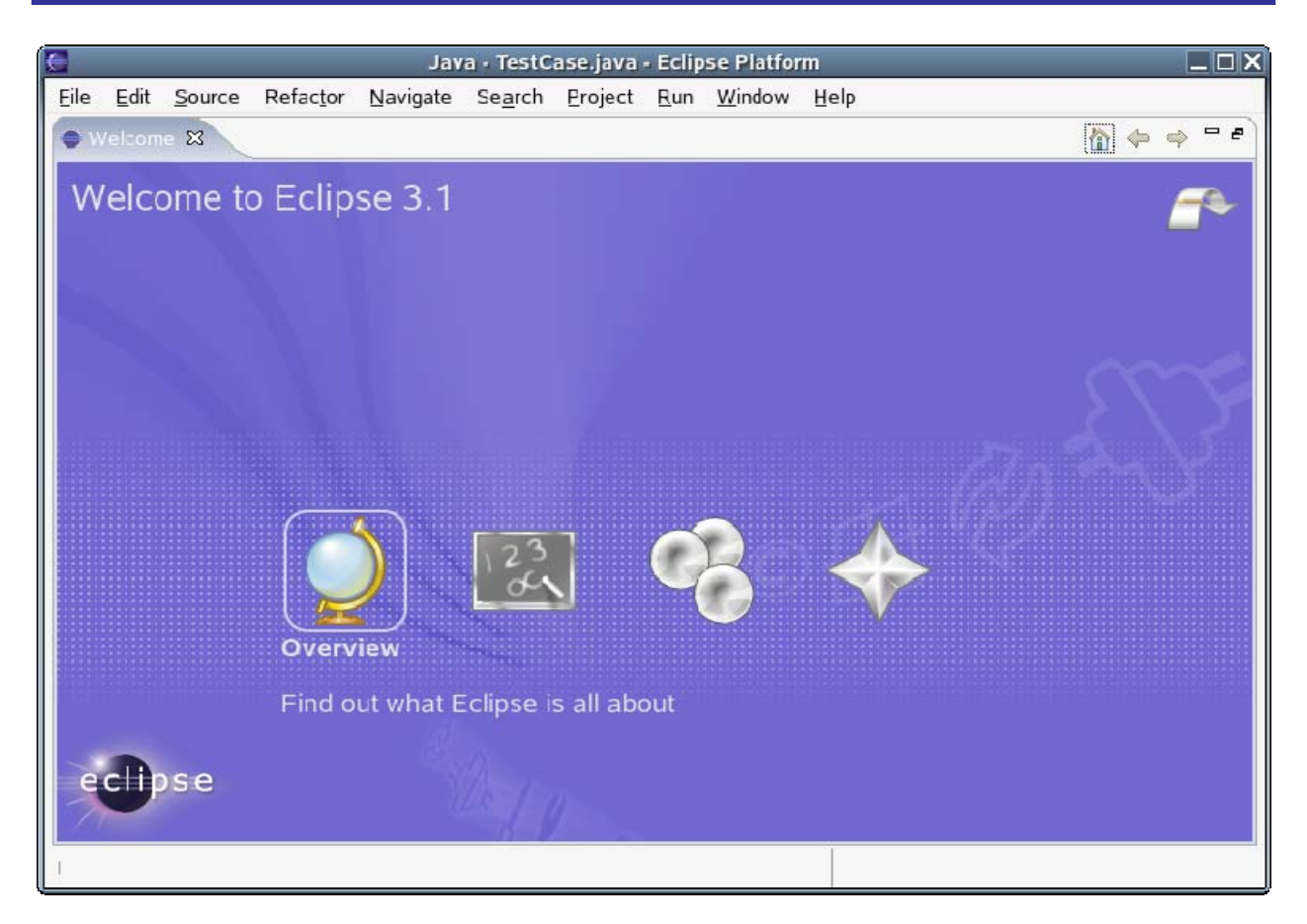

*Figure 1.4: The Eclipse welcome window.*

The built-in tutorials are a good way to become familiar with Eclipse and the JDT. Simply select the tutorial icon (the chalkboard icon) on the welcome window. Figure 1.5 shows the tutorial selection window.

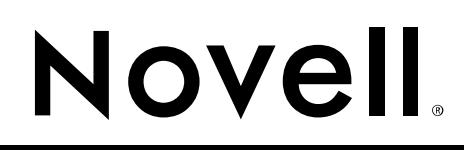

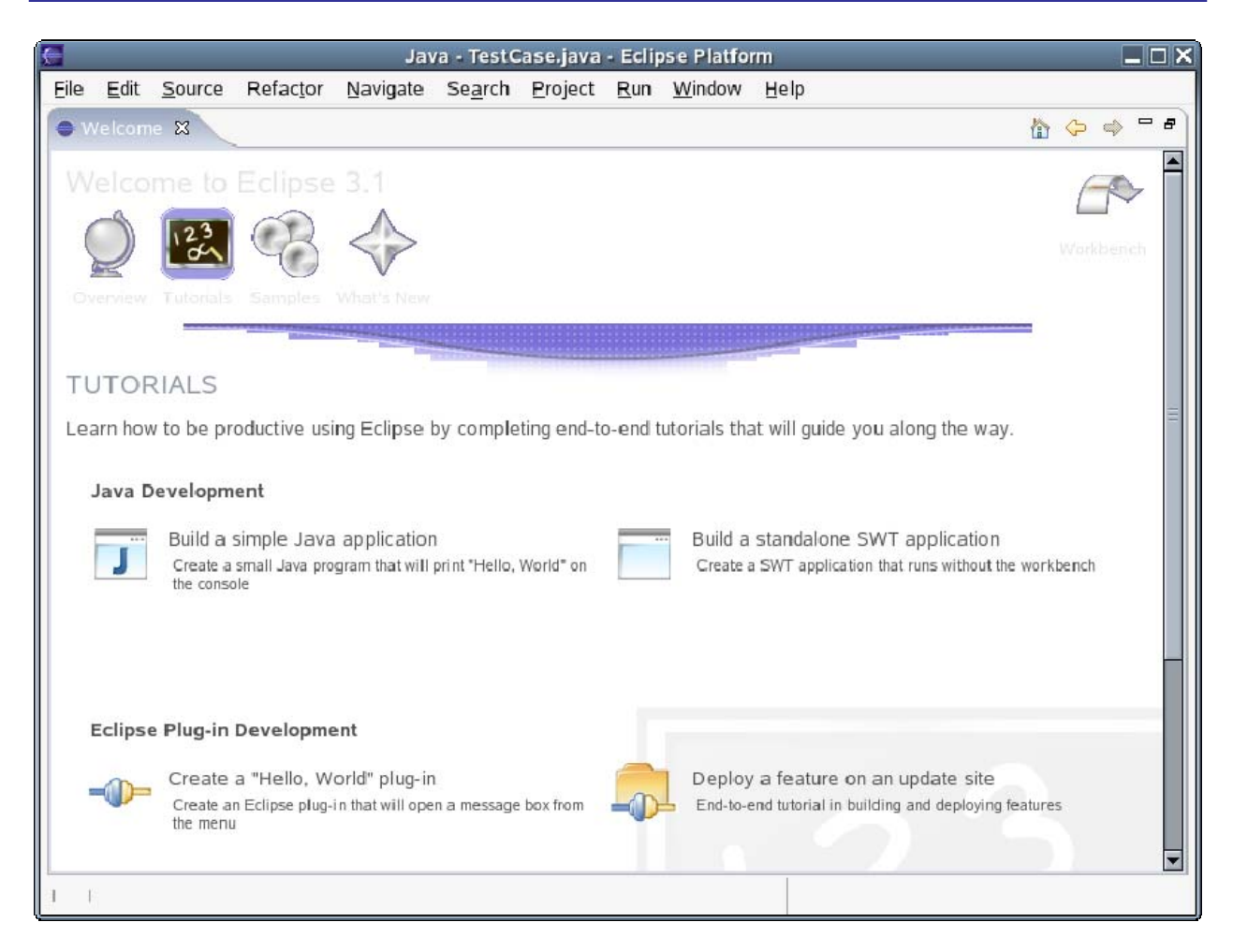

*Figure 1.5: Eclipse tutorials.* 

It is also easy to learn Eclipse by creating a project and exploring the UI. The window layout, menus, and toolbars are quite intuitive. Figure 1.6 shows a Java project open in Eclipse.

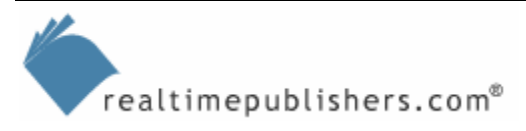

<span id="page-13-0"></span>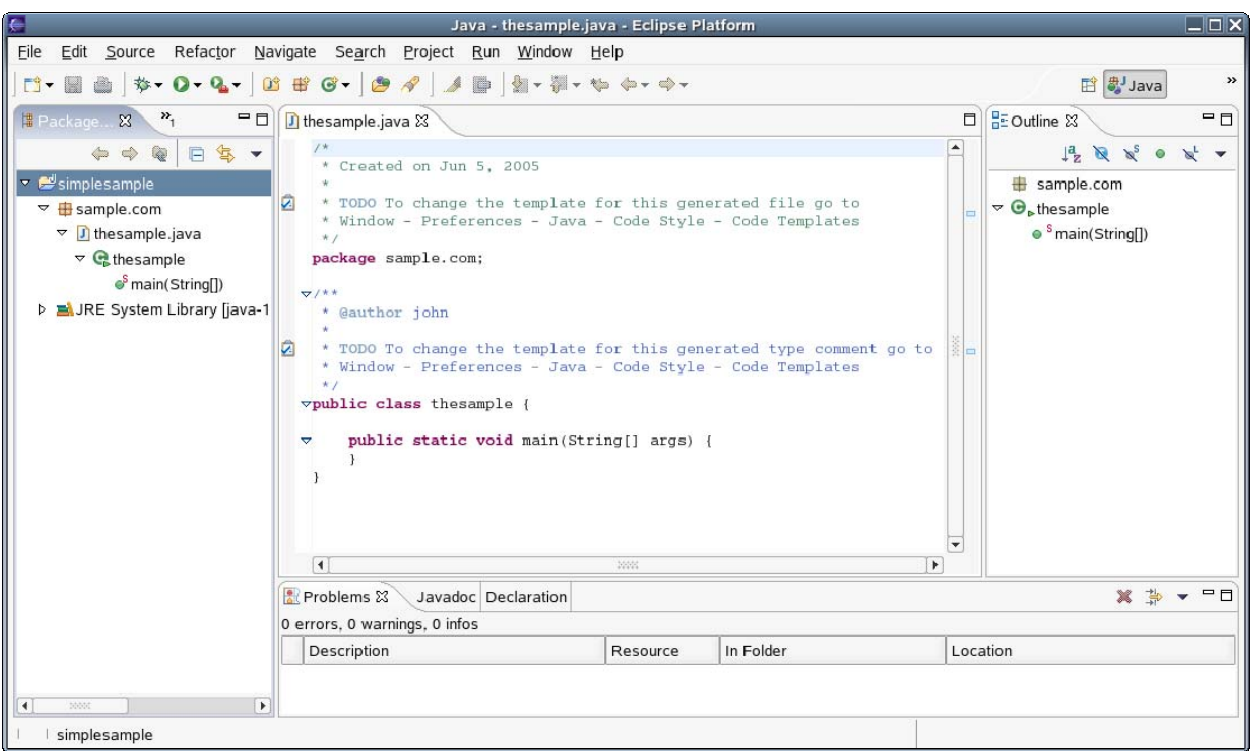

*Figure 1.6: A Java project in Eclipse.* 

Eclipse JDT also makes it easy to develop Java web applications with servlets and JSPs. A version of the container server Tomcat is integrated in Eclipse to test and debug web applications. There are a number of application frameworks for Java web applications with Eclipse integration or support. For example the Spring Framework, [http://www.springframework.org](http://www.springframework.org/) project has a Spring plug-in for Eclipse. Check <http://www.eclipse.org/org/index.html> for background information on Eclipse.

#### **MonoDevelop**

MonoDevelop is a young project (current version is 0.7 at this writing). It is an Integrated Development Environment (IDE) for writing .NET applications in the Mono environment on Linux (Mono also runs on Windows). Although still somewhat bare bones, it is certainly possible to enter code into the editor and compile. MonoDevelop has several project solution templates for C#, VB.NET, Java, and Boo (a .NET CLI scripting language). Figure 1.7 shows the MonoDevelop solution template selection.

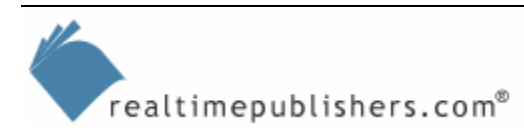

<span id="page-14-0"></span>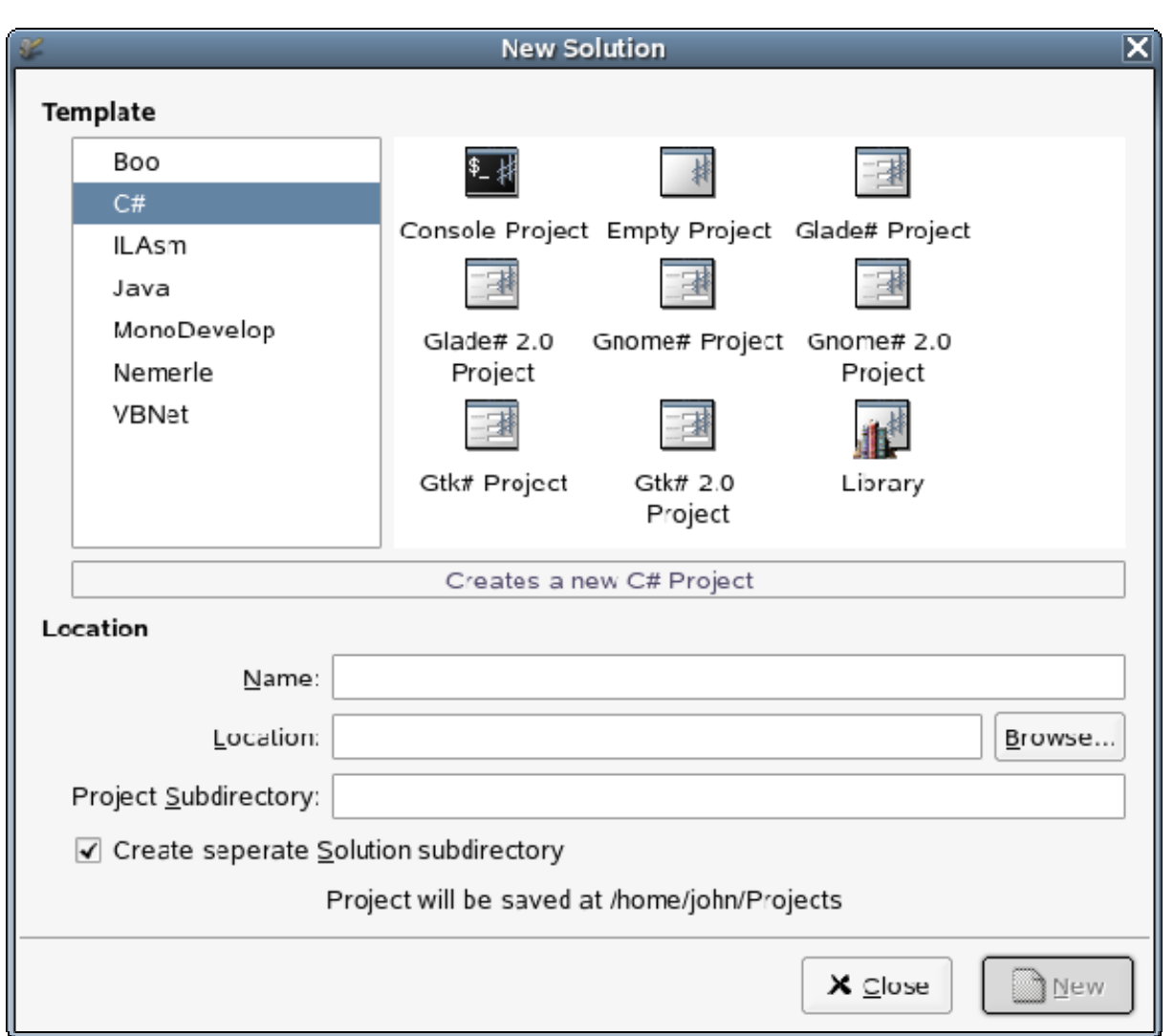

*Figure 1.7: MonoDevelop solution templates.* 

The lack of designers for ASP.NET, Windows Forms, and GTK is a major shortcoming of MonoDevelop. However, if you develop .NET applications using Microsoft Visual Studio, it is certainly possible to bring the result to Mono and run it on Linux.

#### *Libraries and Development Kits*

There are many libraries in the Linux and Java open source universe. Apache Jakarta is a good example of a collection of libraries often in multiple forms such as Java class libraries and C/C++ API libraries. Mono provides an implementation of the ECMA .NET class libraries.

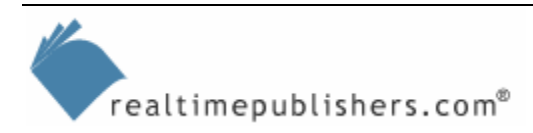

#### <span id="page-15-0"></span>**Java Libraries**

The fundamental Java libraries of course are the class libraries provided by Sun in the Java Runtime Environment (JRE). Although not open source, the Sun JRE is widely implemented on many types of hardware and OSs. There is an open source project to develop an open version of the Java class libraries called *GNU Classpath*. It is currently in beta. The IKVM project is implementing a Java system that runs on .NET. IKVM is using GNU Classpath for the class libraries. Using Mono for the .NET runtime, IKVM provides a completely open implementation of Java.

Beyond the fundamental Java class libraries, the Apache Jakarta Commons project provides a significant set of Java application components. Table 1.1 provides the Jakarta Commons component libraries.

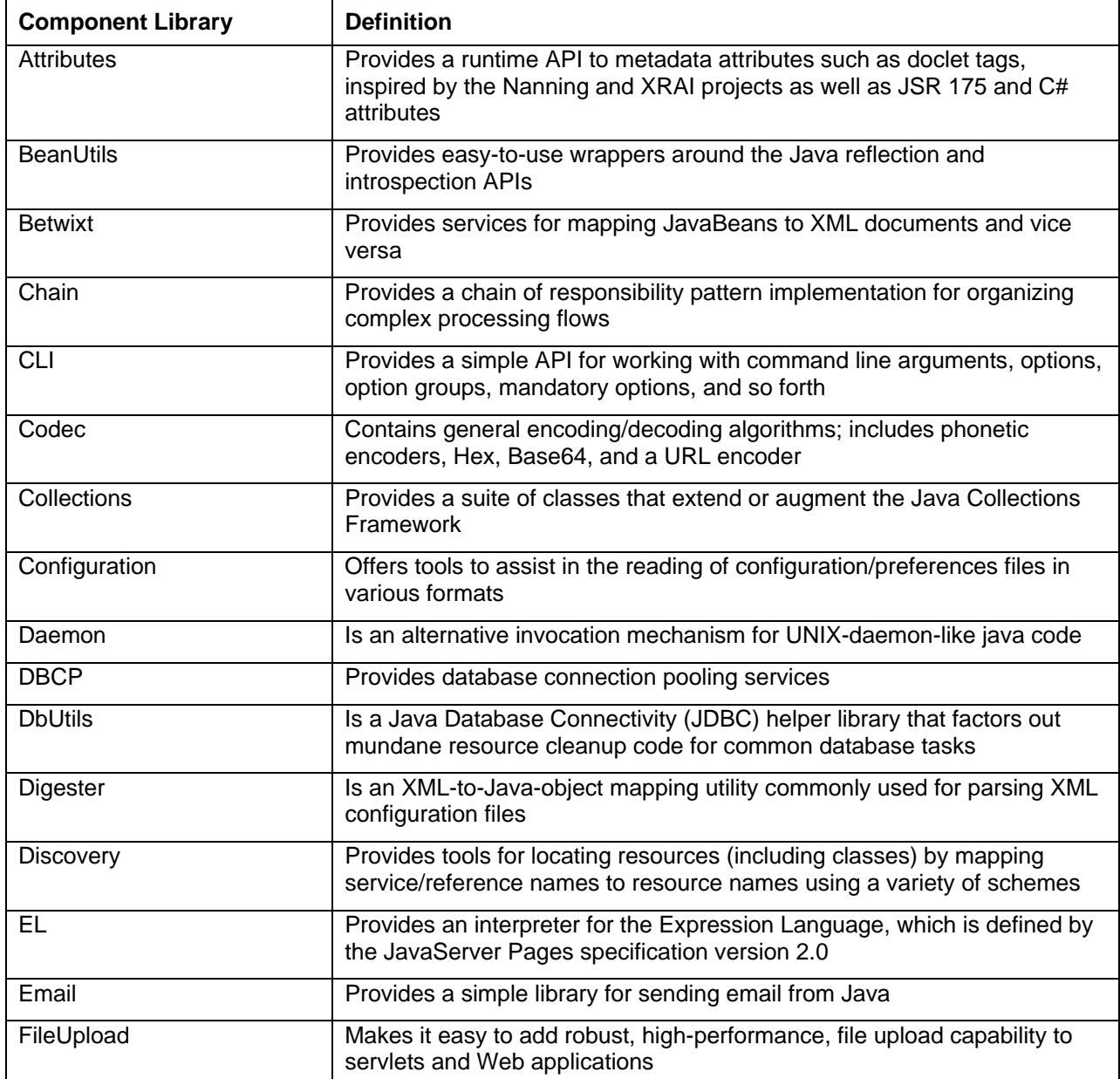

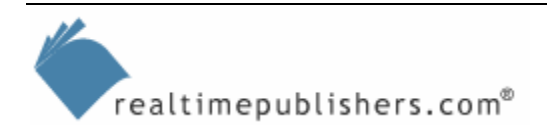

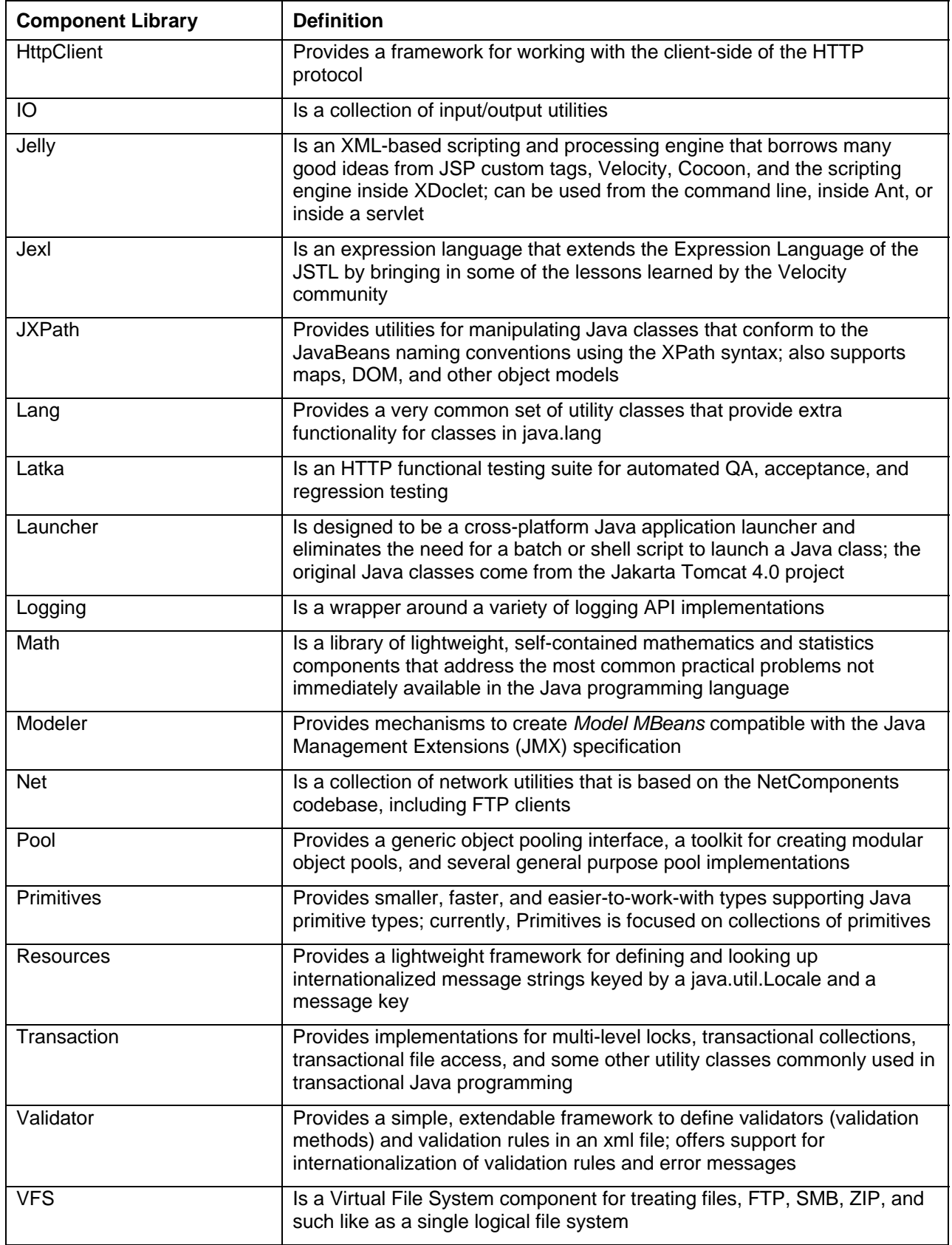

*Table 1.1: Jakarta Commons component libraries.*

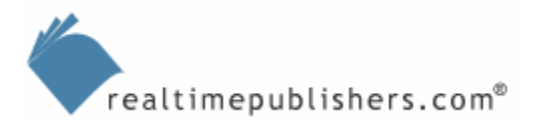

<span id="page-17-0"></span>Another significant body of Java class libraries is available for XML processing. These are libraries such as Xalan (XSLT processor), Xerces (XML parser), and XMLBeans. In addition to Java, some have C++ versions. SUSE Linux Professional has an extensive collection of Java library packages. Browse the list in the YaST Package Group Development/Libraries/Java.

#### **.NET Libraries**

The base .NET class libraries are defined by the .NET Common Language Infrastructure (CLI) standard. The CLI standard is ECMA-335. It—together with the C# language specification ECMA-334—define .NET Framework that has been implemented by Microsoft and Mono. Application-oriented component libraries for .NET are not as prevalent as they are for Java. There is a substantial list, however, at [http://www.gotdotnet.com.](http://www.gotdotnet.com/) I also expect to see a growing number at [http://www.gotmono.net](http://www.gotmono.net/).

It is important to understand the Mono release versions, the features they contain, and the roadmap for future releases. Mono version 1.0 was released in June of 2004. The following list highlights the features supported:

- A cross-platform ECMA CLI runtime engine
- A cross-platform Java runtime engine
- C#1.0 compiler
- Development toolchain
- Class libraries implementing the .NET 1.1 profile
- The GTK# 1.0 GUI programming toolkit
- Mono extension libraries
- Third-party convenience libraries bundled with the release
- GNU Classpath for the CLI
- Visual Basic runtime.

The current Mono release version is 1.1.7-1 at the time of this writing. The 1.1 release stream is intermediate to the next major release which will be Mono 1.2. The Mono 1.2 release is expected in late 2005. The significant new features in Mono 1.2 will be:

- Generic types support: C# compiler, execution system and core class libraries (C# 2.0)
- System. Windows. Forms 1.1 support
- Mono Debugger
- GTK# 2.0 (includes support for GTK 2.6)
- Numerous scalability and performance enhancements

Notice that Windows.Forms is not in Mono 1.0 and is just now showing up in the 1.1 intermediate release stream. Mono 1.2 is also expected to have technology previews of some of the (not yet released by Microsoft) .NET 2.0 features that will be released with Visual Studio 2005. Full implementation of .NET 2.0 is planned for Mono 2.0, which is expected in the second half of 2006.

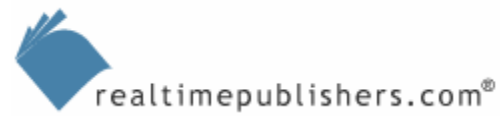

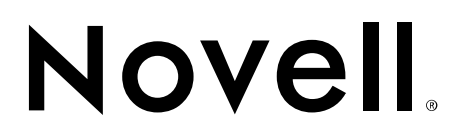

#### <span id="page-18-0"></span>**C/C++ Libraries**

Even larger and definitely older than the Java community, the C/C++ community has the largest selection of class libraries  $(C^{++})$  and subroutine libraries  $(C)$ . The de facto standard Linux C/C++ compiler is GNU Compiler Collection (GCC). In fact, GCC was a key enabler in the birth and growth of Linux. GCC and an extensive collection of libraries are contained in the SUSE Linux distribution. Libraries from Glib and GTK2 through Xerces-c are listed in the YaST Package Group Development/Libraries/C and C++.

#### **Development Kits**

The Sun JDK is the primary and most widely used development kit for Java. As we have seen, there are possible permutations and combinations of virtual machines (VMs), class libraries and compilers. In addition to open source Java development kits, some companies—such as IBM, BEA, and Microsoft—have produced proprietary Java implementations. The only two .NET development kits are the Microsoft .NET Framework SDK and the Mono project package. Both include a C# compiler as well as runtime and class libraries. The Sun JDK and Mono kit are available in the SUSE Linux Professional distribution. We will discuss installation and versions of the Sun JDK in more detail later in this chapter.

#### *Programming Languages*

The list of programming languages, assembled, compiled, and interpreted is huge. From FORTRAN and Algol to Java and C#, chances are there is some form available on Linux and more than likely multiple forms. The GNU compiler collection provides the bootstrap capability to build Linux kernel and drivers and support packages from source. This guide will use Java in the J2EE examples and C# in the .NET examples.

### **Building and Configuring a Development Workstation**

SUSE Linux Professional includes 32-bit and 64-bit versions, so most Intel or AMD desktop or laptop is supported. Graphics and audio hardware are also widely supported, so chances are your video and sound cards are supported out of the box, as will network adapters. The only hardware that I have found that needed special driver setup is the MultiPort wireless LAN (WLAN) adapter for Compaq laptops.

#### *Installation*

You can install by using the boxed DVD/CD or via a network installation through FTP, HTTP, or file share. You might want to install SUSE Linux on a workstation that already has Windows installed, as doing so will preserve the Windows setup and add a boot selection so that either Windows or Linux can be booted from the same drive. When SUSE Linux runs, the Windows NTFS partition is mounted read-only so that you have easy access to any of your Windows files. Full details on the installation methods are in the SUSE Linux Professional documentation.

#### *YaST*

During installation, you must decide what to install and how to configure the workstation. Installation uses the same tool, YaST, that is used on a running system to select packages (see Figure 1.8).

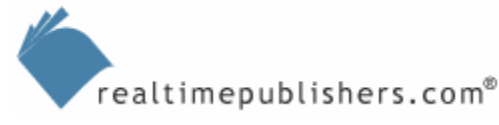

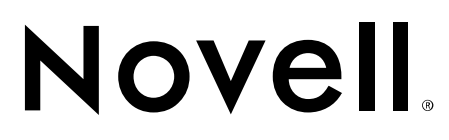

<span id="page-19-0"></span>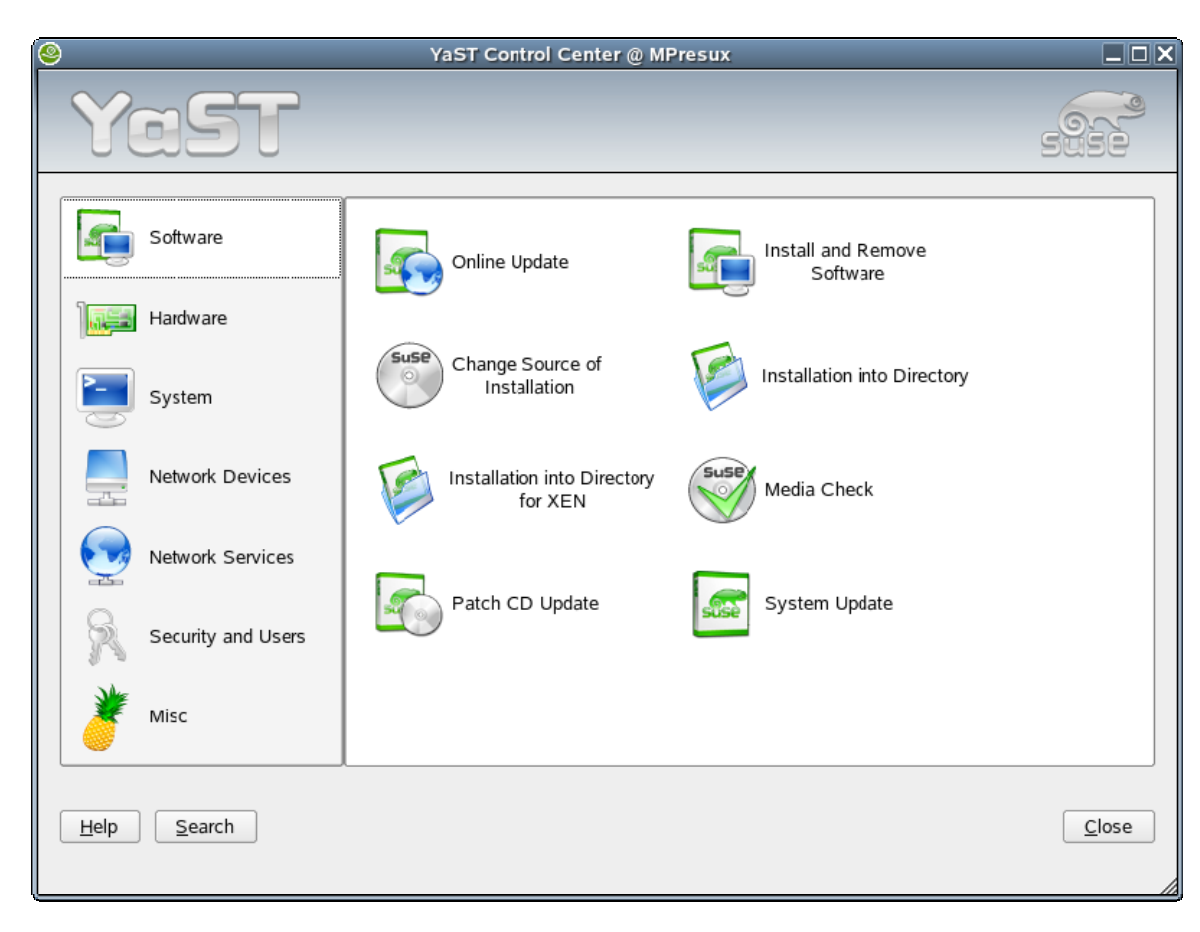

*Figure 1.8: The main YaST screen.*

YaST does a lot more than just package selection, but that is its main function during installation. The two important organization hierarchies are Package Groups and Selections. The Package Groups organize packages into groups of related components from which you make individual selections. Selections are larger groupings that allow you to select the entire group as a whole. Predefined system configurations are available at install time for minimal system, minimal graphics system, or default system with GNOME or KDE. I recommend you pick a default system during installation and add development tools and other packages after installation. See the *SUSE Linux Professional Administration Guide* for complete details about installation.

#### *Package Groups*

Packages for development tools, compilers libraries, and so on are the next thing to install after setting up a default system. SUSE Linux Professional ships with a wide selection of development related packages using the RPM Package Manager (RPM) system. There is a lot of version dependency and conflict detail to keep track of between packages, all of which is handled by YaST. SUSE has adapted all the included packages to fit into the SUSE system model in terms of file locations, environment variables, and PATH directories. Not all Linux/UNIX systems are the same when it comes to executables and library locations in /sbin or /usr/sbin or /bin or /opt (or a number of other places). You might need to install packages that are not available from SUSE in SUSE-specific layout, in which case you must be aware of which details may need adjusting in terms of file locations, links, and environment variables.

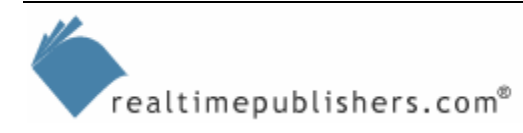

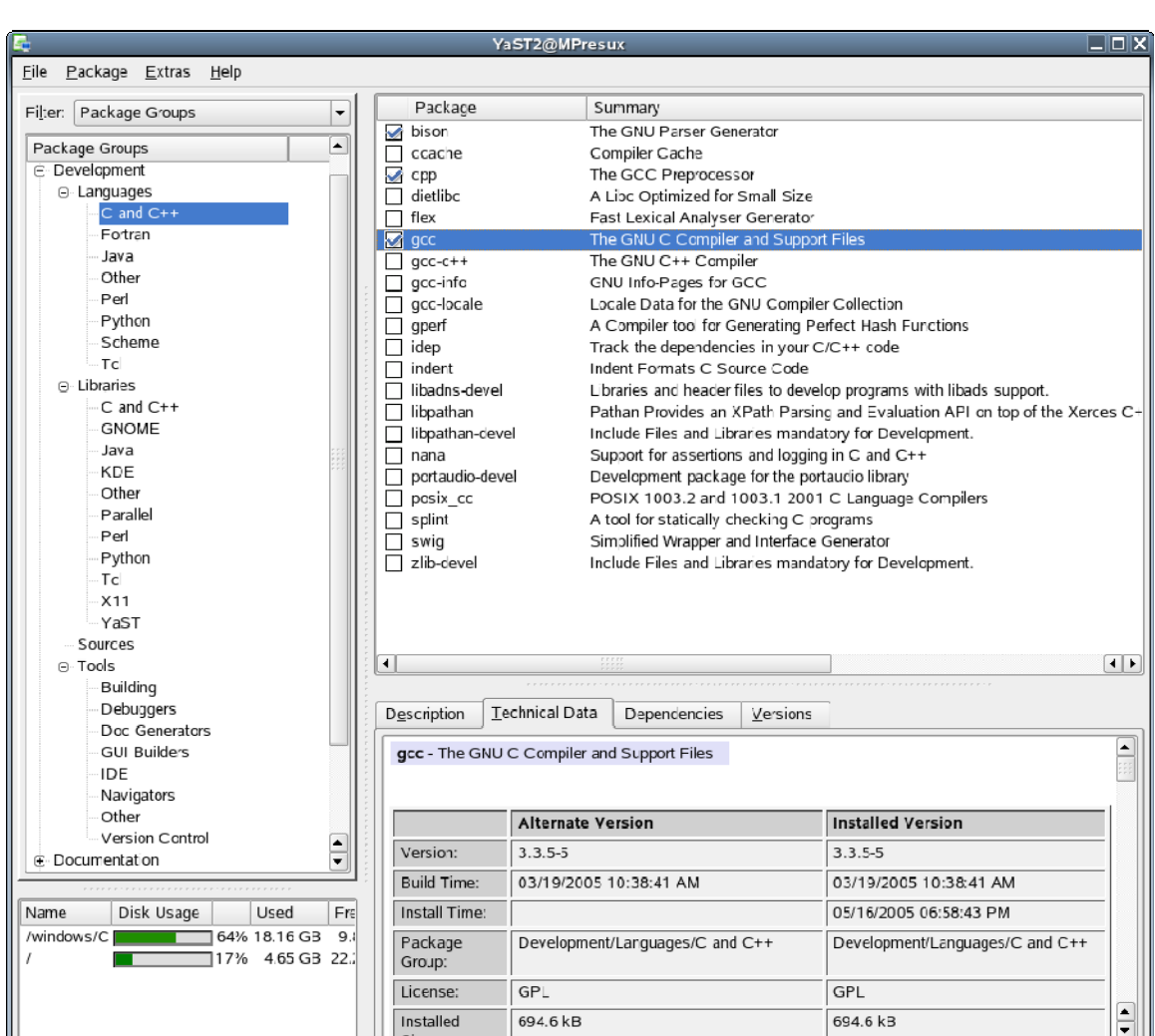

The place to find most of the development-related packages is, not surprisingly, in the Development branch of the YaST package groups list (see Figure 1.9).

*Figure 1.9: Selecting YaST Package Groups.* 

 $\overline{1}$ 

Check Dependencies

 $\mathbf{L}$ 

You will likely, at minimum, want to install GCC and basic tools such as make and bison. We will be using IDE packages such as Eclipse and MonoDevelop in Chapters 2 and 3 when we look at developing applications. You saw earlier in this chapter how they can be installed using YaST.

□ Autocheck

Let's take a look at what is involved in installing a package that is not available in YaST. For example, suppose you needed to install the 5.0 version of the Sun JDK. As Figure 1.10 shows, YaST has the 1.4 JDK (listed as Java 2 SDK, Standard Edition in YaST) and the 1.5 JRE (Java Runtime Environment, 1.5 is the JRE version in J2SE 5.0) but the current JDK which is 1.5.0\_03 is not in YaST.

There is possible confusion in that YaST has an entry for JDK 1.5.0\_01 but erroneously lists the description as Java Runtime Environment (JRE). Although you could install JDK 1.5.0\_01 via YaST, the following example shows what is involved in the system setup of a JDK not available in YaST.

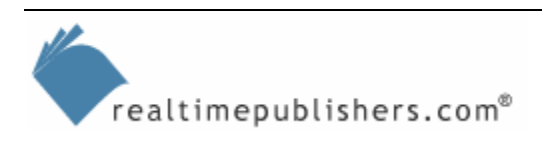

 $\subseteq$ ancel

 $Accept$ </u>

| E                                                            |  |                                     | YaST2@MPresux            |                                                 |          |                          |                        |                    | $\square\square$       |
|--------------------------------------------------------------|--|-------------------------------------|--------------------------|-------------------------------------------------|----------|--------------------------|------------------------|--------------------|------------------------|
| Package Extras Help<br>Eile                                  |  |                                     |                          |                                                 |          |                          |                        |                    |                        |
| Package Groups<br>۰<br>Filter:                               |  | Package                             |                          | Summary                                         |          |                          | Size                   | Avail, Ver.        | Inst. Ve               |
|                                                              |  | gcc-java                            |                          | The GNU Java Compiler                           |          |                          | 3.6 MB 3.3.5-5         |                    |                        |
| $\blacktriangle$<br>Package Groups                           |  | $\sqrt{ }$ java-1 4 2-sun           |                          | Java(TM) 2 Runtime Environment                  |          |                          |                        | 57.4 MB 1.4.2.06-4 | 1.4.2.06               |
| O Development                                                |  | java-1_4_2-sun-demo                 |                          | Demonstration files for java-1.4.2-sun          |          |                          |                        | 9.0 MB 1.4.2.06-4  |                        |
| ⊖ Languages                                                  |  | java-1 4 2-sun-devel                |                          | Java(TM) 2 SDK, Standard Edition                |          |                          |                        | 7.9 MB 1.4.2.06-4  |                        |
| $C$ and $C + 1$                                              |  | java-1 4 2-sun-plugin<br>✓          |                          | Browser plugin files for java-1.4.2-sun         |          |                          |                        | 2.7 MB 1.4.2.06-4  | 1.4.2.06               |
| Fortran                                                      |  | java-1 4 2-sun-src                  |                          | Source files for java-1.4.2-sun                 |          |                          |                        | 11.0 MB 1.4.2.06-4 |                        |
| Java                                                         |  | java-1 5 0-sun                      |                          | Java(TM) 2 Runtime Environment                  |          |                          |                        | 85.2 MB 1.5.0 01-5 |                        |
| Other                                                        |  | java-1 5 0-sun-alsa                 |                          | Java(TM) 2 Runtime Environment                  |          |                          |                        | 65.1 kB 1.5.0 01-5 |                        |
| Per                                                          |  | java-1 5 0-sun-demo                 |                          | Java(TM) 2 Runtime Environment                  |          |                          |                        | 10.5 MB 1.5.0 01-5 |                        |
| Python                                                       |  | java-1 5 0-sun-devel                |                          | Java(TM) 2 Runtime Environment                  |          |                          |                        | 11.6 MB 1.5.0 01-5 |                        |
| Scheme                                                       |  | java-1 5 0-sun-jdbc                 |                          | Java(TM) 2 Runtime Environment                  |          |                          |                        | 65.9 kB 1.5.0 01-5 |                        |
| Tel                                                          |  | java-1 5 0-sun-plugin               |                          | Java(TM) 2 Runtime Environment                  |          |                          |                        | 2.0 MB 1.5.0 01-5  |                        |
| <b>F</b> Libraries                                           |  | java-1 5 0-sun-src                  |                          | Java(TM) 2 Runtime Environment                  |          |                          |                        | 16.7 MB 1.5.0 01-5 |                        |
| Sources                                                      |  | jikes                               |                          | IBM Java compiler                               |          |                          | 1.8 MB 1.22-3          |                    |                        |
| A Too's                                                      |  | $\overline{\bullet}$ jpackage-utils |                          | JPackage Utilities                              |          |                          | 114.4 kB 1.6.3-5       |                    | $1.6.3 - 5$            |
| Building                                                     |  |                                     |                          |                                                 |          |                          |                        |                    |                        |
| Debuggers                                                    |  |                                     |                          |                                                 |          |                          |                        |                    |                        |
| Doc Generators                                               |  | $\blacksquare$                      |                          |                                                 |          |                          |                        |                    | $\left  \cdot \right $ |
| <b>GUL Builders</b>                                          |  |                                     |                          |                                                 |          |                          |                        |                    |                        |
| IDE                                                          |  | Description                         | <b>Technical Data</b>    | Dependencies                                    | Versions |                          |                        |                    |                        |
| Navigators                                                   |  |                                     |                          |                                                 |          |                          |                        |                    |                        |
| Other                                                        |  |                                     |                          | java-1 4 2-sun - Java(TM) 2 Runtime Environment |          |                          |                        |                    |                        |
| Version Contro                                               |  |                                     |                          |                                                 |          |                          |                        |                    |                        |
| $\blacktriangle$<br><b>E</b> -Documentation<br>÷             |  |                                     |                          |                                                 |          |                          |                        |                    |                        |
|                                                              |  |                                     | <b>Alternate Version</b> |                                                 |          | <b>Installed Version</b> |                        |                    |                        |
| Disk Usage<br>Name<br>Used                                   |  | Version:                            | 1.4.2.06-4               |                                                 |          | 1.4.2.06-4               |                        |                    |                        |
| /wirdows/C<br>64% 18.16 GB                                   |  | <b>Build Time:</b>                  |                          | 03/19/2005 11:13:57 AM                          |          |                          | 03/19/2005 11:13:57 AM |                    | $\frac{1}{\sqrt{2}}$   |
| 17% 4.65 GB                                                  |  | Instal Time:                        |                          |                                                 |          |                          | 05/15/2005 10:51:10 PM |                    |                        |
| Check Dependencies<br>Autocheck<br>$\overline{\bullet}$<br>۰ |  |                                     |                          |                                                 |          |                          |                        | Cancel             | Accept                 |

*Figure 1.10: Java packages in YaST.* 

To access this version, you would start by downloading the 1.5.0\_03 JDK from Sun at [http://java.sun.com/j2se/1.5.0/download.jsp.](http://java.sun.com/j2se/1.5.0/download.jsp) There are two Linux packages available, an RPM package and a "user" private setup. The user setup is intended for people that want a setup local or private to their login rather than a system-wide setup. Download the RPM package that has a .bin extension, and execute it to create the jdk-1\_5\_0\_03-linux-i586.rpm RPM package file. If you are not logged in as root (you normally shouldn't be), create a root shell using su, and run rpm –iv on the package. For a more detailed reference of using RPM from the command line, see the *SUSE Linux Professional Administration Guide*.

 $\mathscr{P}$  SUSE includes a viewer tool, KRPMView, that you can use to view the contents of an RPM file. Simply click on the package icon in a file manager window to access the viewer. It includes a button to install the RPM package that is open in the viewer using YaST.

Once the package is installed, notice that the base or home directory for the JDK is /usr/java/jdk-1\_5\_0\_03. This is not at all integrated with where SUSE puts JDK and JRE installations. There are no changes to environment variables such as JAVA\_HOME to use the new JDK. The Javarelated environment variables are set using the shell profile script in /etc/profile.d/alljava.sh (or .csh for C shells). As you can see from Listing 1.1, the environment variables JAVA\_HOME and JAVA\_BINDIR are set using this script.

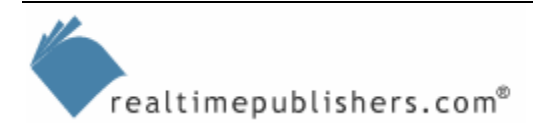

```
# 
# /etc/profile.d/alljava.sh 
# 
# send feedback to http://www.suse.de/feedback 
# 
# This script sets some environment variables for default java. 
# Affected variables: PATH, JAVA_BINDIR, JAVA_HOME, JRE_HOME, 
# JDK_HOME, SDK_HOME 
# 
if [ -x /usr/lib/jvm/java/bin/java ] || [ -x /usr/lib/jvm/java/bin/jre 
] ; then 
  export JAVA_BINDIR=/usr/lib/jvm/java/bin 
  export JAVA_ROOT=/usr/lib/jvm/java 
   export JAVA_HOME=/usr/lib/jvm/java 
   if [ -x /usr/lib/jvm/java/jre/bin/java ] ; then 
     export JRE_HOME=/usr/lib/jvm/java/jre 
   else 
     export JRE_HOME=/usr/lib/jvm/java 
   fi 
  unset JDK_HOME 
  unset SDK_HOME 
   if [ -x /usr/lib/jvm/java/bin/javac ] ; then 
     # it is development kit 
     if [ -x /usr/lib/jvm/java/bin/jre ] ; then 
      export JDK HOME=/usr/lib/jvm/java
     else 
       export JDK_HOME=/usr/lib/jvm/java 
       export SDK_HOME=/usr/lib/jvm/java 
     fi 
   fi 
else 
   if [ -x /usr/lib/jvm/jre/bin/java ] ; then 
     # it is IBMJava2-JRE or SunJava2-JRE 
     export PATH=$PATH:/usr/lib/jvm/jre/bin 
     export JAVA_BINDIR=/usr/lib/jvm/jre/bin 
     export JAVA_ROOT=/usr/lib/jvm/jre 
     export JAVA_HOME=/usr/lib/jvm/jre 
    export JRE HOME=/usr/lib/jvm/jre
     unset JDK_HOME 
     unset SDK_HOME 
   fi 
fi
```
#### *Listing 1.1: The alljava.sh script.*

Instead of changing the alljava.sh script, you can create a new script to clear and set environment variables appropriately. Listing 1.2 shows a potential script jdkjava.sh.

 $\mathscr{P}$  PATH is also adjusted to include the /bin directory of the JDK.

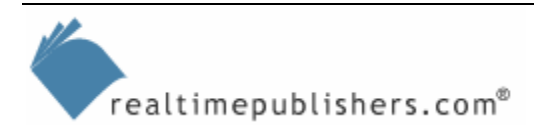

<span id="page-23-0"></span>unset JDK\_HOME unset JAVA\_BINDIR unset JAVA\_HOME unset JRE\_HOME unset SDK\_HOME unset JAVA\_ROOT export JAVA\_HOME=/usr/java/jdk1.5.0\_03 export PATH=\$PATH:\$JAVA\_HOME/bin

*Listing 1.2:The jdkjava.sh script.* 

This example is just a skeleton that you will likely change and augment. You need to "source" the script, not just execute it, in order to change the environment variables of your current shell. That is, execute at the command line

prompt> source ./jdkjava.sh

In addition, be aware that SUSE creates a link in /usr/bin for the java executable. You should delete the link so that the executable in the JDK /bin directory is used.

Different packages will require you to modify different details so that they are adjusted to your system environment. The JDK example is representative of what needs to be considered and can be used as an example of what to look for when working with other packages. Depending on your needs and particular development project, your final setup will likely be a combination of packages from the SUSE distribution and direct downloads. You might even find situations in which you are working with the source for a package that you modify and re-build for use in your project—that is, after all, one of the benefits of open source application development.

#### *Requirements for Debug and Test*

Developing server-based enterprise applications, you will need a server environment to debug and test the application. Although you might want to do so using separate server hardware, it is also possible to run application servers for Java and Mono .NET on the development workstation. If you are building unit test capability into your application, install the junit package available in the SUSE distribution. Java container servers such as Tomcat are easy to install on your development workstation and can be used for debugging and testing. IDEs such as Eclipse and netBeans often bundle major supporting pieces such as Tomcat and ant as part of their installation packages.

### **Summary**

The development of applications based on open source components has come a long way in the past 20 years—with major growth occurring in the past 5 years. In the past, developers had to invest a lot of time and effort gathering components and writing code for parts that were not available. The open source community has created many new fundamental components and enhanced and re-engineered the early components. For example, SUSE has built enhancements such as YaST and time-saving package collections. SUSE Linux Professional makes a great platform for application development. A comprehensive distribution with easy-to-use setup and configuration tools, this solution enables you to be up and coding much quicker than if you had to assemble the pieces on your own.

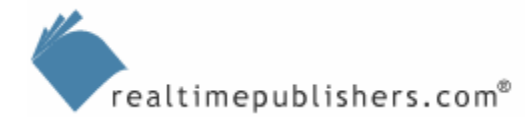

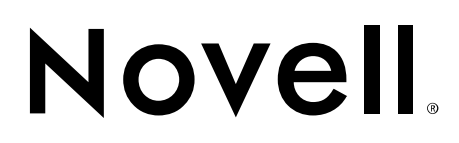

# **Content Central**

[Content Central](http://www.realtimepublishers.com/contentcentral/) is your complete source for IT learning. Whether you need the most current information for managing your Windows enterprise, implementing security measures on your network, learning about new development tools for Windows and Linux, or deploying new enterprise software solutions, [Content Central](http://www.realtimepublishers.com/contentcentral/) offers the latest instruction on the topics that are most important to the IT professional. Browse our extensive collection of eBooks and video guides and start building your own personal IT library today!

# **Download Additional eBooks!**

If you found this eBook to be informative, then please visit Content Central and download other eBooks on this topic. If you are not already a registered user of Content Central, please take a moment to register in order to gain free access to other great IT eBooks and video guides. Please visit: [http://www.realtimepublishers.com/contentcentral/.](http://www.realtimepublishers.com/contentcentral/)

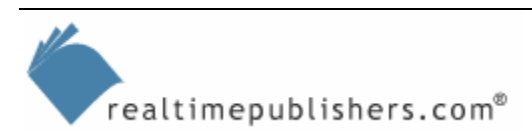